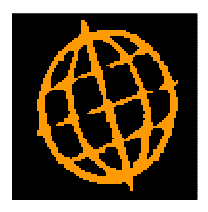

# **Global 3000 Service Pack Note**

# **Posting Confirmation in DL and CL Transaction Entry**

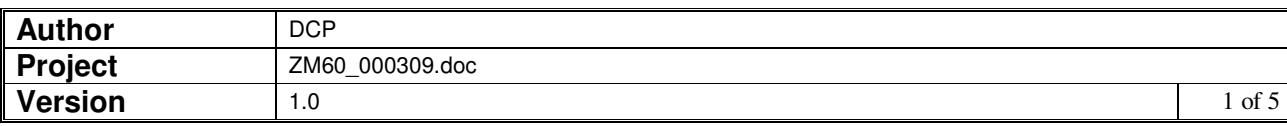

### **INTRODUCTION**

This service pack extends DL and CL Transaction Entry to provide a new profile setting. The new setting controls whether confirmation is required once a batch has completed posting.

The changes are to extend the Debtors Ledger and Creditors Ledger Transaction Entry profile settings to include a new option labelled 'Confirmation required when batch posting competes?'. If set, the user has to manually close the batch posting progress window which contains a posting complete message.

Please note, the default for the above profile setting is that confirmation is required when batch posting completes.

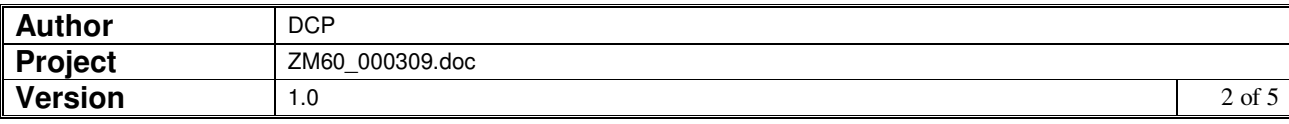

### **DOCUMENTATION CHANGES**

## **Transaction Entry Profile Window**

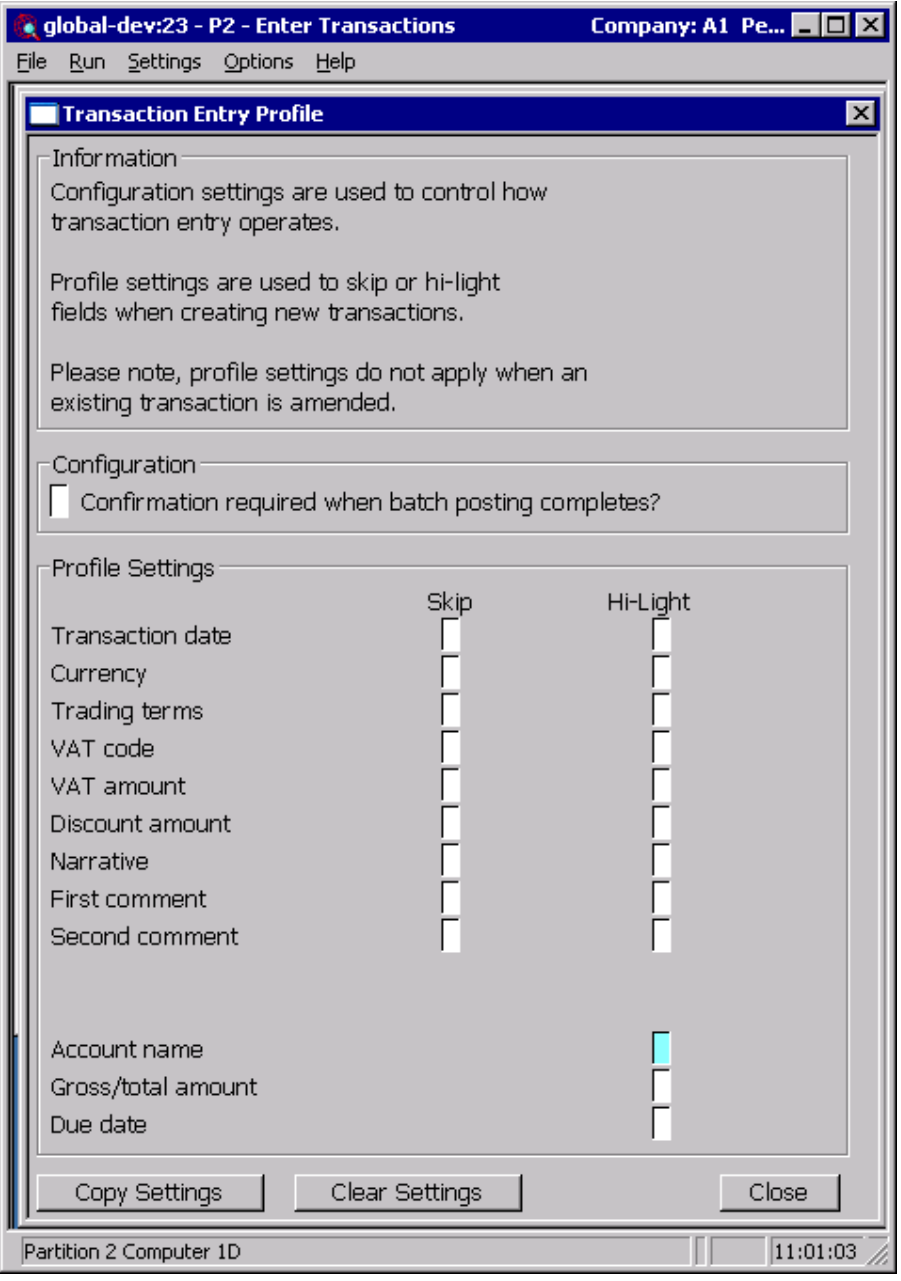

This window appears when you select 'Set-up' from the 'Creditors Batches' or 'Debtors Batches' windows.

**Purpose** This window allows each operator to set up a profile to be used whenever they create a new transaction line. The profile contains configuration settings which allow individual fields to be skipped whenever a new

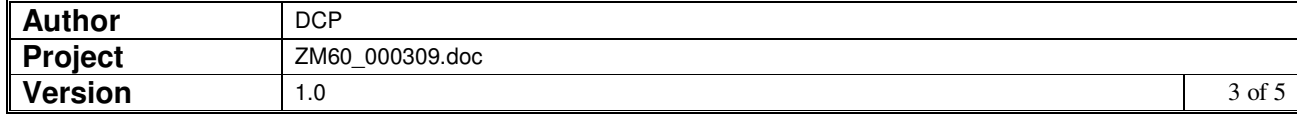

transaction is created and to specify which fields are to be high-lighted within the transaction lines window. The profile also contains configuration settings which govern how transaction entry operates.

**Note** The profile settings do not apply when creating an allocations batch or when a Debtors Ledger Credit Claim is entered.

#### **The prompts are:**

**Confirmation required when batch posting completes?** 

When set the posting progress window remains on screen as each batch is successfully posted and must be manually closed.

- **Skip** The following fields can be configured as being skipped during the creation of a new transaction line.
	- Transaction date
	- **Currency**
	- Trading terms
	- Tax code
	- Tax amount
	- Discount amount
	- Narrative
	- First comment
	- Second comment
	- Purchase order number (Creditors Ledger only)
	- Hold invoice (Creditors Ledger only)
- **Note** When a field is skipped it is set to its default value, it is still possible to select the field and change its value if required. Fields are only skipped when a new transaction line is created and the profile settings (for skipping fields) are not applied when amending an existing transaction.

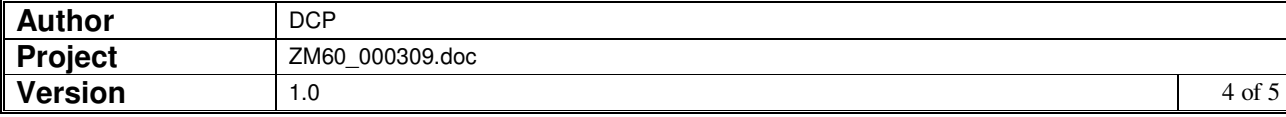

- **Hi-Light** The following fields can be configured as being hi-lighted within the transaction line entry window.
	- Transaction date
	- Currency
	- Trading terms
	- Tax code
	- Tax amount
	- Discount amount
	- Narrative
	- First comment
	- Second comment
	- Purchase order number (Creditors Ledger only)
	- Hold invoice (Creditors Ledger only)
	- Account name
	- Gross/Total amount
	- Due date

#### **The buttons are:**

- **Copy Settings** Select this to copy settings from another user's profile overwriting your existing profile settings. You are offered a list of existing users whose profile can be copied. **Clear Settings** Select this to clear your existing profile settings.
	- **Close** Select this to save the current profile settings and return to the Creditors or Debtors Batches window.

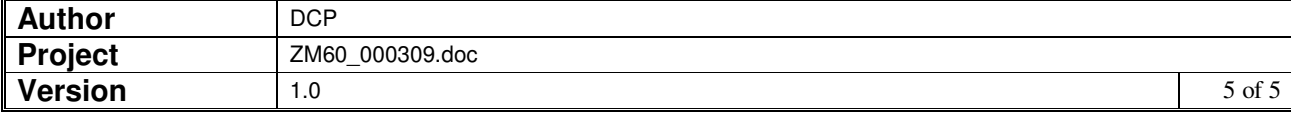